# 对vDRA中日志收集的"SCP to Server Failed"错误 进行故障排除

### 目录

简介 先决条件 要求 使用的组件 背景信息 问题 解决方案

## 简介

本文档介绍如何在 **log collect** 命令。

### 先决条件

#### 要求

Cisco 建议您了解以下主题:

- Linux
- $\cdot$  CPS
- 策略控制规则功能(PCRF)
- Diameter路由代理(vDRA)
- Docker容器

Cisco建议您必须具有特权访问权限:

- 对CPS vDRA CLI的根访问权限
- qns-svn用户访问CPS GUI ( 策略生成器和CPS中心)

#### 使用的组件

本文档中的信息基于以下软件和硬件版本:

- CPS cisco-policy-dra 21.1.0
- $\bullet$  MongoDB v3.6.17
- Docker容器

本文档中的信息都是基于特定实验室环境中的设备编写的。本文档中使用的所有设备最初均采用原 始(默认)配置。如果您的网络处于活动状态,请确保您了解所有命令的潜在影响。

背景信息

自动日志收集有助于从vDRA收集所有需要的日志以了解中断情况。此 **log collect** 命令支持使用单个 命令收集所有虚拟机(VM)中所有可能的日志。

- 收集的日志列表: 整合的QNS日志整合的PB日志协调器日志顶部命令Docker容器日志日志日 志Mongo日志
- 支持收集堆转储
- 支持收集线程转储
- 支持按类别收集日志
- 支持收集vmwise日志
- 支持配置必须向其复制日志的外部/DIM服务器的详细信息
- 支持显示当前功能配置

### 问题

此 **log collect** CLI是用于中断情况的自动日志集合,用于收集各种日志并将它们压缩到CPS日志存档 中。

执行日志收集CLI时,系统会报告"SCP to server failed"错误。

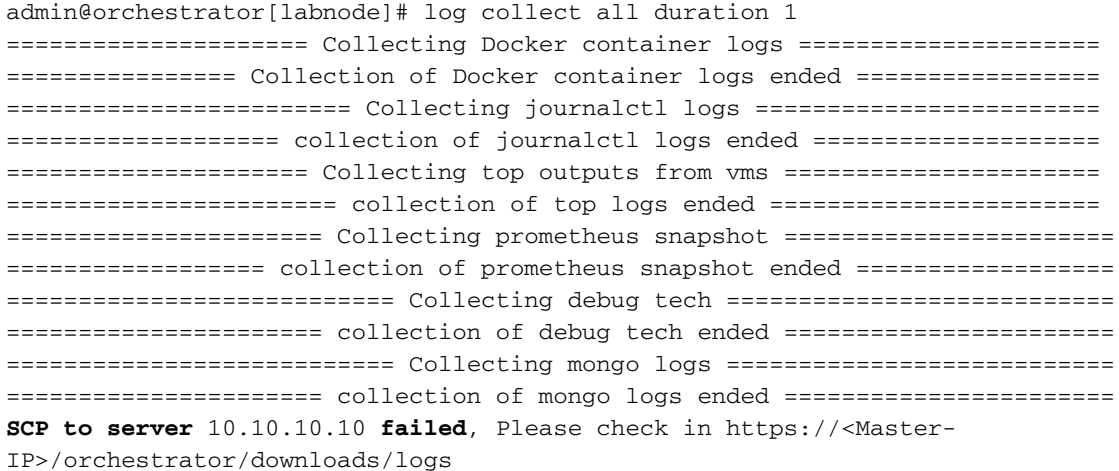

解决方案

使用IP地址、端口号、用户名和密码配置外部服务器,以便使用 **log collect config ip** 命令。 1.

admin@orchestrator[labnode]# log collect config ip *ip\_address* port *port* user *user* Password:*password*

使用 **log collect show** 命令。 2.

admin@orchestrator[labnode]# log collect show Log collect configurations Current Value ---------------------------- ------------------------------- ip 10.10.10.20 port 22 user user password ABCDEF0123456789ABCDEF0123456789

3. 执行 **log collect all** 命令收集日志并将压缩的日志文件复制到外部服务器。

警告:以小时为单位的持续时间时间段必须是自然整数。例如1。不允许使用十进制数字。

log collect all [ duration

#### 关于此翻译

思科采用人工翻译与机器翻译相结合的方式将此文档翻译成不同语言,希望全球的用户都能通过各 自的语言得到支持性的内容。

请注意:即使是最好的机器翻译,其准确度也不及专业翻译人员的水平。

Cisco Systems, Inc. 对于翻译的准确性不承担任何责任,并建议您总是参考英文原始文档(已提供 链接)。